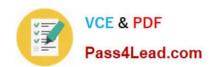

# 74-324<sup>Q&As</sup>

Administering Office 365 for Small Businesses

# Pass Microsoft 74-324 Exam with 100% Guarantee

Free Download Real Questions & Answers PDF and VCE file from:

https://www.pass4lead.com/74-324.html

100% Passing Guarantee 100% Money Back Assurance

Following Questions and Answers are all new published by Microsoft
Official Exam Center

- Instant Download After Purchase
- 100% Money Back Guarantee
- 365 Days Free Update
- 800,000+ Satisfied Customers

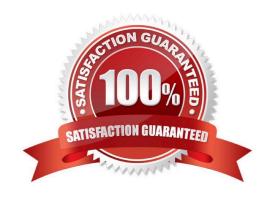

### https://www.pass4lead.com/74-324.html

2022 Latest pass4lead 74-324 PDF and VCE dumps Download

#### **QUESTION 1**

You administer Office 365 from a computer that runs Windows 7 Professional with Windows PowerShell and the .NET Framework 3.5.1 enabled. You need to establish a remote Windows PowerShell connection from your computer to the Microsoft Exchange Online service. Which three Windows PowerShell cmdlets should you run? (Each correct answer presents part of the solution. Choose three.)

- A. \$LiveCred = Set-Credential
- B. Execute-PSSession \$Session
- C. Import PSSession SSession
- D. \$LiveCred = Get-Credential
- E. \$Session = New-PSSession -ConfigurationName Microsoft.Exchange -ConnectionUri https:// ps.outlook.com/powershell/ -Credential \$LiveCred -Authentication Basic -AllowRedirection

Correct Answer: CDE

#### **QUESTION 2**

Your company has a Microsoft SharePoint Online environment that does not currently have a public website. You need to create a public website by using SharePoint Online. What should you do?

- A. From the Site Collections area of the SharePoint Online Administration Center, create a public website.
- B. Create a site collection. In the site settings of the root site, activate the Public Website feature.
- C. Create a site collection. In the Site Collections Administration Center of the root site, activate the Public Website feature.
- D. Create a site collection. In the site settings of the root site of the site collection, under Site Collection Administration, select the Public Website option.

Correct Answer: A

#### **QUESTION 3**

Your company has an intranet site that is hosted on Microsoft SharePoint Online. The site is currently displaying documents and list items in the incorrect time zone (UTC -08:00). You need to ensure that the site displays content in the Eastern Time zone (UTC -05:00). What should you do?

- A. Modify the language settings of the intranet site.
- B. In the SharePoint Online Administration Center, modify the time zone of the site collection.
- C. Modify the regional settings of the intranet site.
- D. Activate the SharePoint Server Enterprise Site Collection features.

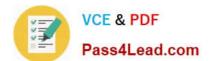

#### https://www.pass4lead.com/74-324.html

2022 Latest pass4lead 74-324 PDF and VCE dumps Download

Correct Answer: C

Specify regional settings

Microsoft Office SharePoint Server 2007 provides a seamless, culture-specific experience that enables site owners to create sites in a specific language and configure the regional settings that are appropriate for those sites.

These settings include:

Time Zone: Controls the time zone for the Web site.

#### **QUESTION 4**

You are planning the Active Directory Federation Services (AD F5) architecture for a hybrid deployment of Office 365 that will use single sign-on for all users. Which two actions must you perform? (Each correct answer presents part of the solution. Choose two.)

- A. Ensure that all users have a routable UserPrincipalName suffix.
- B. Install AD FS 2.0 on a non-domain joined server that runs Windows Server 2008 or later.
- C. Install AD FS 2.0 on a domain member server that runs Windows Server 2008 or later.
- D. Install AD FS 2.0 on a domain controller that runs Windows Server 2008 or later.

Correct Answer: AC

#### **QUESTION 5**

A client computer is running Windows XP Service Pack 2 (SP2) and Microsoft Office Professional 2003. You assign an Office 365 E3 license to the user. You need to set up the computer to support Office 365. Which three actions should you perform? (Each correct answer presents part of the solution. Choose three.)

- A. Upgrade from Office Professional 2003 to the current version of Office.
- B. Run the Desktop Configuration Tool.
- C. Install Windows XP SP3 on the computer.
- D. Upgrade the computer to Windows 7 Professional.
- E. Run the Office 365 Sign-in Assistant.

Correct Answer: BCE

Latest 74-324 Dumps

74-324 PDF Dumps

74-324 Practice Test

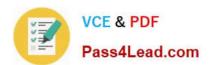

To Read the Whole Q&As, please purchase the Complete Version from Our website.

# Try our product!

100% Guaranteed Success

100% Money Back Guarantee

365 Days Free Update

**Instant Download After Purchase** 

24x7 Customer Support

Average 99.9% Success Rate

More than 800,000 Satisfied Customers Worldwide

Multi-Platform capabilities - Windows, Mac, Android, iPhone, iPod, iPad, Kindle

We provide exam PDF and VCE of Cisco, Microsoft, IBM, CompTIA, Oracle and other IT Certifications. You can view Vendor list of All Certification Exams offered:

https://www.pass4lead.com/allproducts

## **Need Help**

Please provide as much detail as possible so we can best assist you. To update a previously submitted ticket:

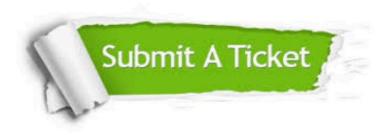

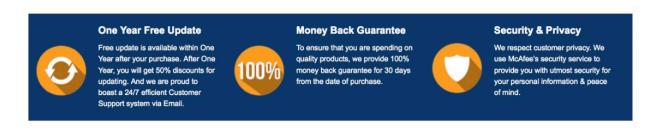

Any charges made through this site will appear as Global Simulators Limited.

All trademarks are the property of their respective owners.

Copyright © pass4lead, All Rights Reserved.